## **การใช้เครื่อง Lecture Video Production**

## **(ผลิตสื่อการเรียนการสอน LMS)**

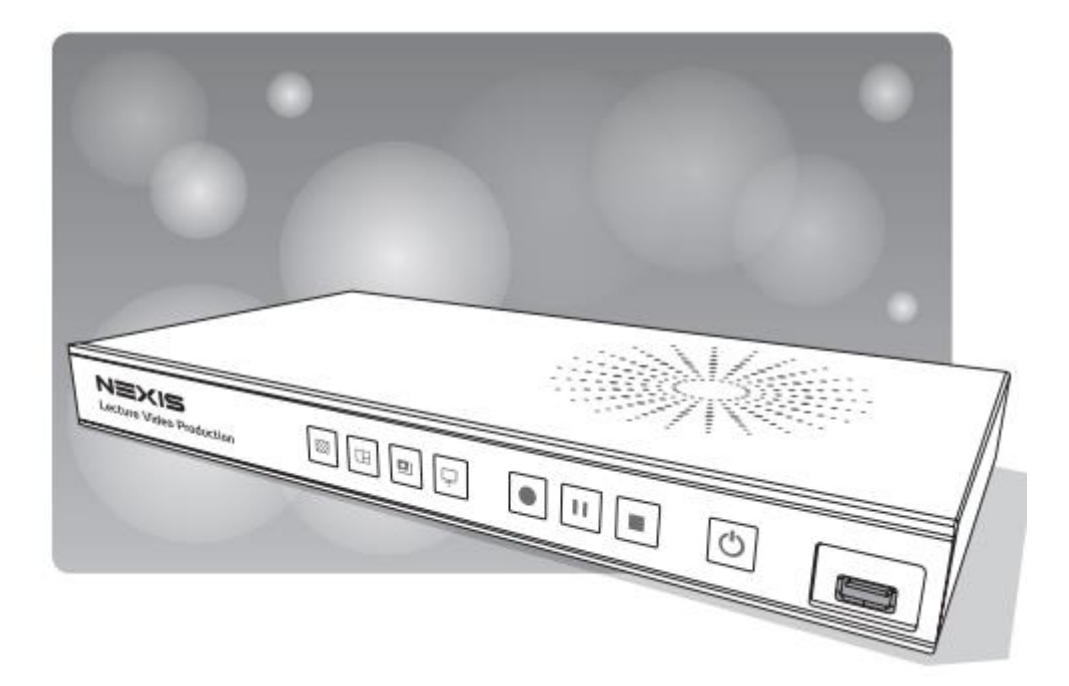

**Lecture Video Production** ช่วยให้ผู้ใช้สามารถบันทึก, สลับภาพ, รวมภาพ, ถ่ายทอดสดผ่าน เน็ต และบันทึกกิจกรรมต่างๆได้ง่าย และมีประสิทธิภาพ ถูกออกแบบมาสร้างสื่อการสอนเพื่อ ทำ E-Learning ที่มีคุณภาพ และส่งมอบวิดีโอที่มีคุณภาพสูงโดยไม่ต้องมีความเชี่ยวชาญในการใช้อุปกรณ์ต่างๆ

### **ACHIEVE MULTI-SOURCE LIVE STREAMING**

สามารถถ่ายทอดสดวิดีโอการเรียนการสอนผ่านเน็ตไปยัง YouTube, Facebook, UStream, Twitch หรือ เว็บไซต์อื่นๆ เพื่อให้ผู้เข้าเรียนสามารถดูได้จากทุกๆสถานที่ในโลก

### **NUMERIC KEYPAD CONTROL SUPPORT**

ควบคุมการสั่งบันทึก, หยุดชั่วคราว, หยุดบันทึก และสลับเปลี่ยนธีมที่สร้างไว้ได้ง่าย ๆ เพียงต่อ USB numeric keypad ทาง USB port ด้านหน้า

#### **REAL-TIME ASSISTANT IN VIDEO MAKING**

ใช้คอมพิวเตอร์โน๊ตบุ๊ค เพื่อควบคุมระบบได้อย่างเรียบง่าย ช่วยให้ผู้ใช้งานสามารถสลับภาพ และผสม ภาพระหว่างกล้องหลายตัวเข้ากับเนื้อหาได้ นอกจากนี้ยังสามารถดูกล้องได้ทุกตัว และการตั้งค่าสตรีมมิ่งได้ ด้วยตนเอง

#### **CAPTURE UP TO 3 VIDEO SOURCES AT THE SAME TIME**

สามารถบันทึกสัญญาณได้จาก 3 แหล่งสัญญาณ HDMI / VGA / RJ45\* ในเวลาเดียวกัน ใช้ร่วมกับ Network Cameraแล็ปท็อป และ กล้องจุลทรรศน์ระบบดิจิตอลได้รองรับการผสมเสียง HDMI, stereo audio jack stereo และ ไมโครโฟนไร้สายของ

\* สนับสนุสการใช้ input แบบ DVI และ component video ด้วยตัวแปลง DVI to HDMI หรือ ตัวแปลง component to VGA

#### **FLEXIBLE 3-INPUTS AND 4 RECORDING VIDEO FILES DESIGN**

สามารถบันทึกสัญญาณได้จาก 3 แหล่งสัญญาณ และ สามารถบันทึกวิดีโอได้4 รูปแบบ โดยผู้ใช้ เลือกได้ว่าจะบันทึกแบบผสมสัญญาณ บันทึกแยกแต่ละแหล่งต้นฉบับ สามารถแสดงภาพวิดีโอแบบผสม 1 ภาพ และ แยกแหล่ง 3 สัญญาณวิดีโอสำหรับการใช้งาน

#### **NEW FEATURES FOR LIVE VIDEO PRODUCTION**

ผู้ใช้สามารถเพิ่มภาพพื้นหลัง (Background) ได้อย่างง่ายดาย ใส่รูปภาพ, ไตเติ้ล และธีมที่กำหนด เอง\* เมื่อถ่ายทอดสด มีปุ่มกดบันทึกที่ด้านหน้าของเครื่องช่วยให้เพื่อความสะดวกในการใช้งาน

### **VIDEO MANAGER : VIDEOS WITH JUST ONE CLICK**

ด้วยแพลตฟอร์มการจัดการวิดีโอแบบ built-in ผู้ดูแลระบบ หรือครูสามารถจัดการวิดีโอที่จัดเก็บไว้ ในเครื่องได้สามารถควบคุม Media Station ได้จากระยะไกล การดาวน์โหลด อัปโหลด หรือ ลบไฟล์วิดีโอ และแก้ไขข้อมูลวิดีโอ ผู้ใช้งานสามารถเข้าถึงระบบได้ผ่านทางอินเทอร์เน็ต

#### **BUILT-IN HARD DRIVE STORAGE & BACKUP**

มีฮาร์ดไดรฟ์1TB, บันทึกได้วิดีโอหลายร้อยชั่วโมง แต่ยังช่วยเพิ่มประสิทธิภาพโดยรวม เพื่อ ี ตอบสนองความต้องการที่แตกต่างกัน สนับสนุนการสำรองข้อมูลไปยัง FTP อัตโนมัติเพื่อความปลอดภัย

## **อุปกรณ์เสริม**

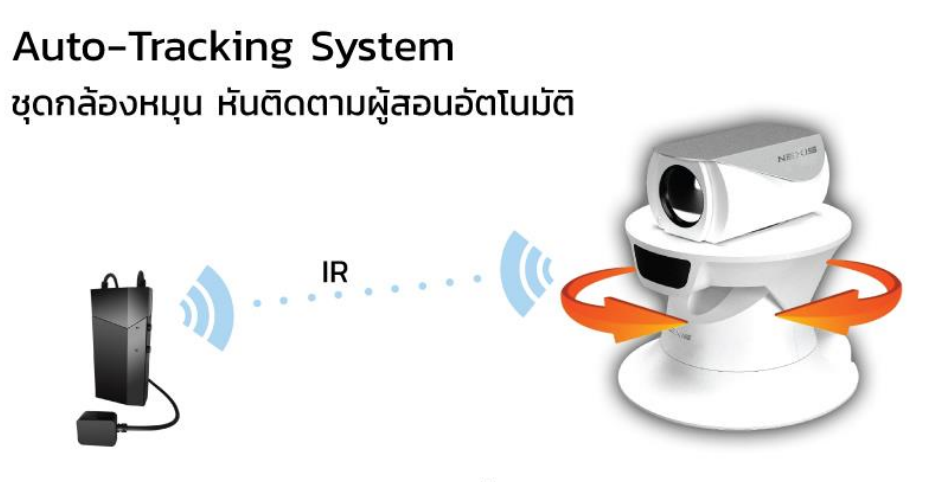

ด้วยการติดตามจาก IR เซ็นเซอร์ที่อยู่กับตัวผู้สอน จึงไร้ปัญหากล้องหันผิดทิศทาง แม้มีคนยืนข้างผู้สอน

**1 ปุ่มต่างเครื่อง Lecture Video Production**

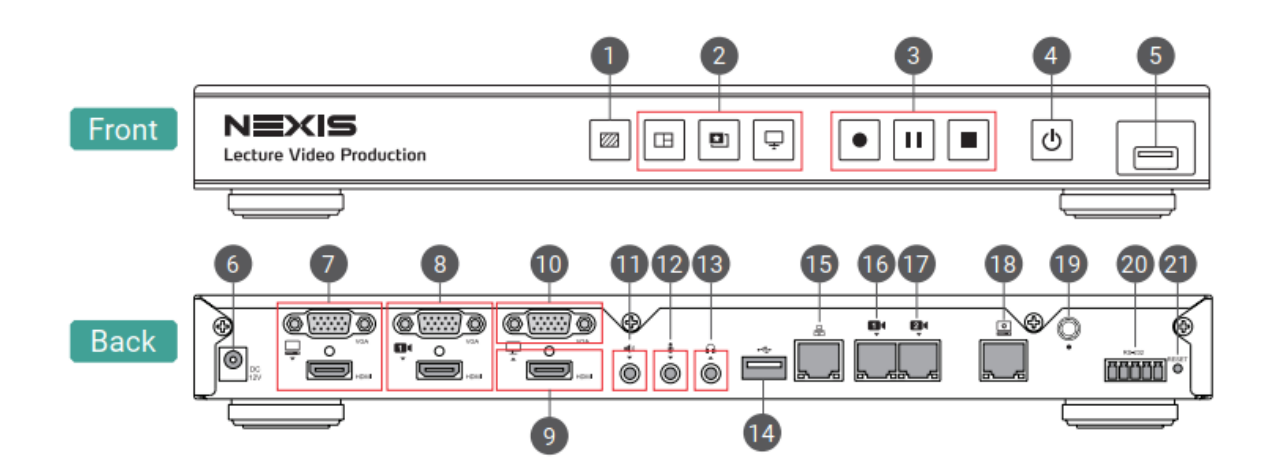

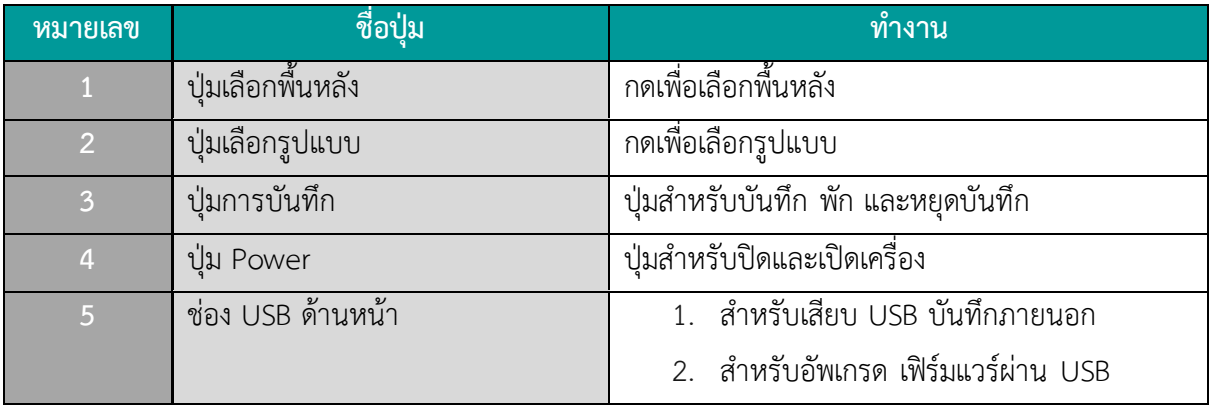

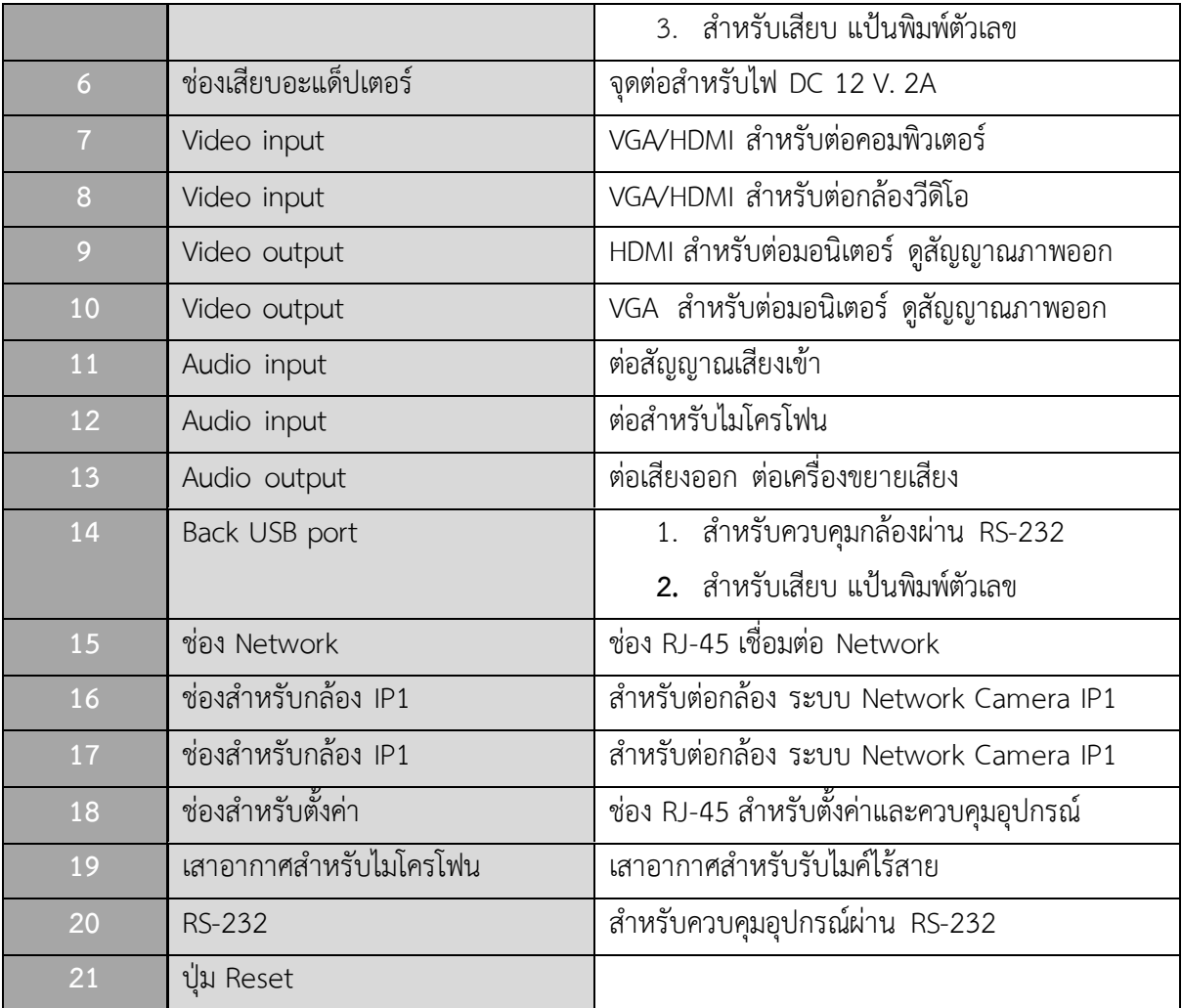

## **วิธีต่อเครื่อง Lecture Video Production**

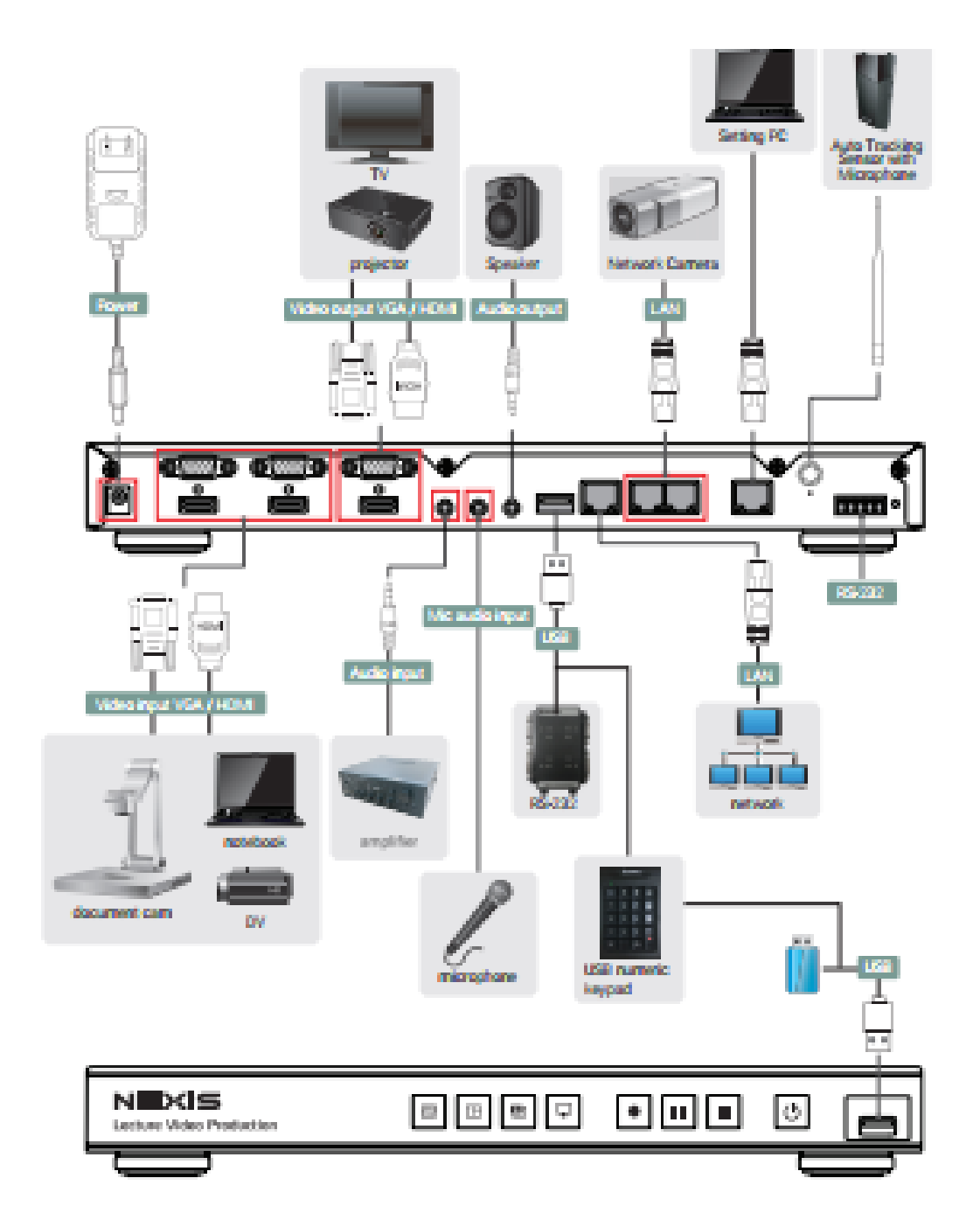

## **ขั้นตอนผลิตสื่อการเรียนการสอน LMS**

- 1. วิธีต่ออุปกรณ์ผลิตสื่อการเรียนการสอน LMS
- 2. ขั้นตอนการใช้ชุดผลิตสื่อการเรียนการสอน LMS
- 3. วิธีนำสื่อนำไปใช้งาน

## **1.วิธีต่ออุปกรณ์ผลิตสื่อการเรียนการสอน LMS**

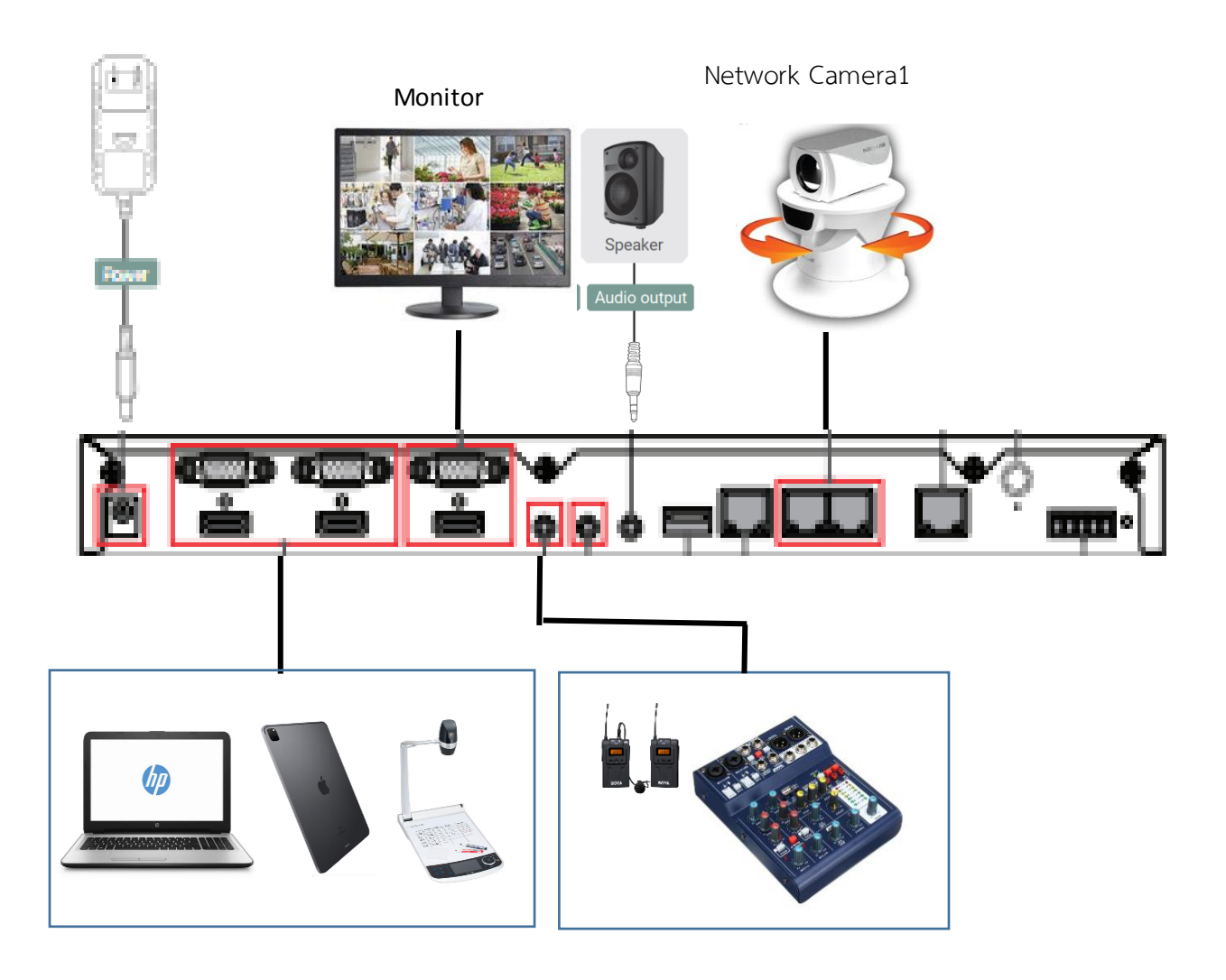

### **ปุ่มหน้าเครื่องและสถานะต่างๆ**

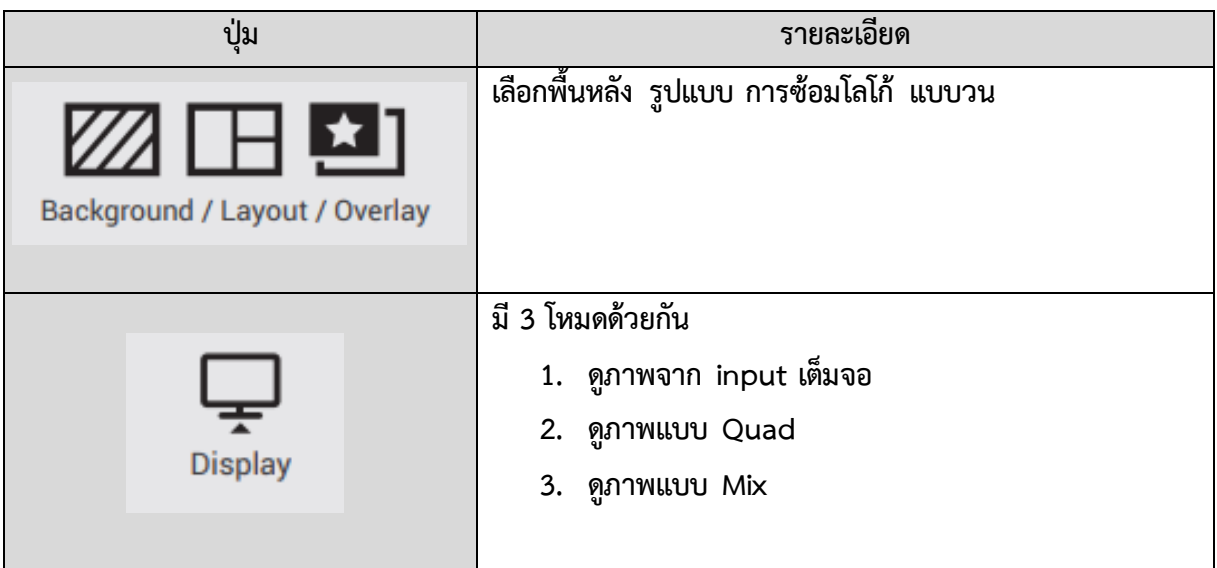

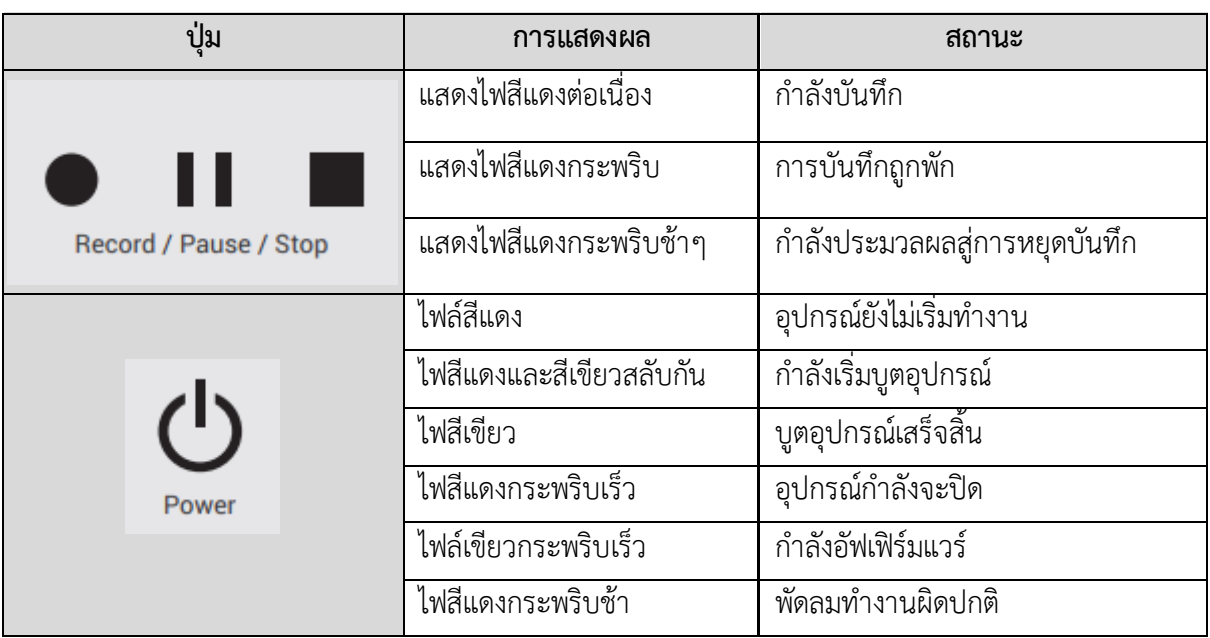

# **ขั้นตอนการเปิดใช้งาน**

- 1. เปิดปุ่ม LVP9300 ให้ไฟสีแดงและสีเขียวสลับกัน เพื่อให้เครื่องบูตเครื่องก่อนจนกว่า ไฟสี เขียว
- 2. เปิดสวิทช์ไฟ จอมอนิเตอร์และกล้อง IP 1
- 3. เปิดเครื่องผสมเสียง OR2 (Yamaha) และเปิดไมโครโฟนแบบไร้สายและทดสอบเสียงให้เรียบร้อย
- 4. ให้เลือกรูปแบบการนำเสนอตามความต้องการ มีดังนี้

### **แสดงภาพ Background**

กดเลือกที่รูปเพื่อส่งภาพ background นั้นไปใช้งาน

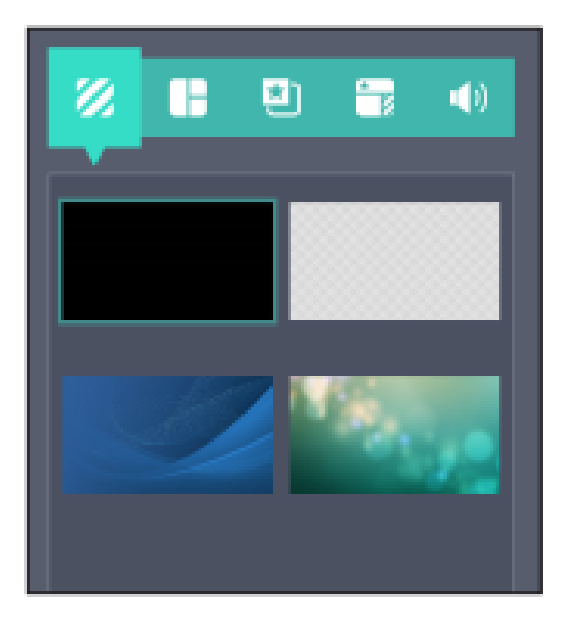

### **แสดงภาพ Layout**

Layout แบ่งออกเป็น 3 กลุ่ม ผู้ใช้สามารถเลือก Layout ที่ต้องการไปแสดงภาพบันทึก และสตริมมิ่ง โดยการกดเลือกรูปแบบ Layout ที่ต้อง

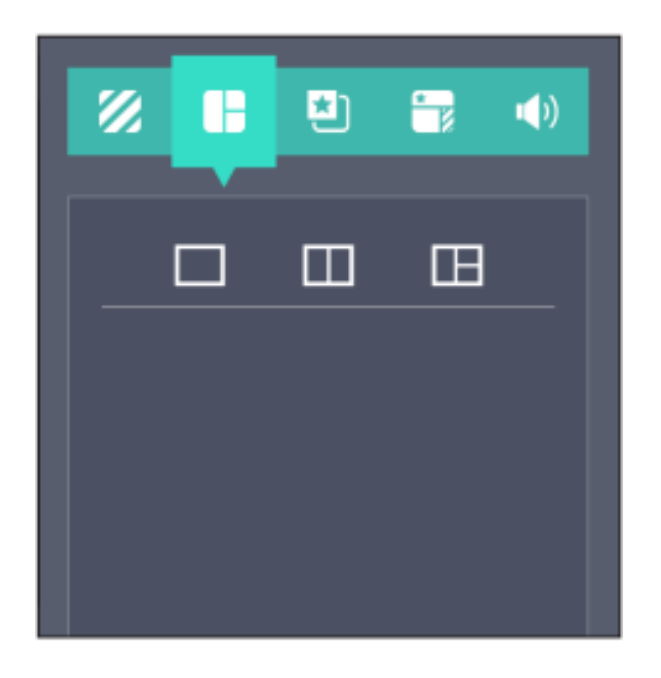

### **แสดงภาพ Overlay**

LVP9300 มีตัวอย่าง Overlay ให้ 3 รูปแบบผู้ใช้สามารถกดเลือก Overlay ที่ต้องการเพื่อไป แสดงผล สามารถเพิ่มไฟล์เองได้โดยไปที่ในส่วนของ Administrator

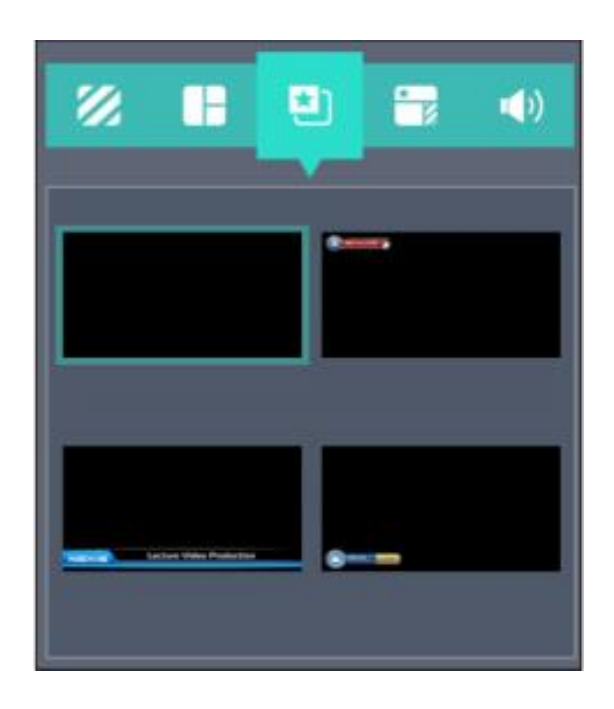

### **แสดงภาพ Theme**

Theme คือการรวบกันของ Background Overlay และ layout โดยผู้ใช้สามารถกดเลือก Theme ที่ต้องการออกไปแสดงผลได้

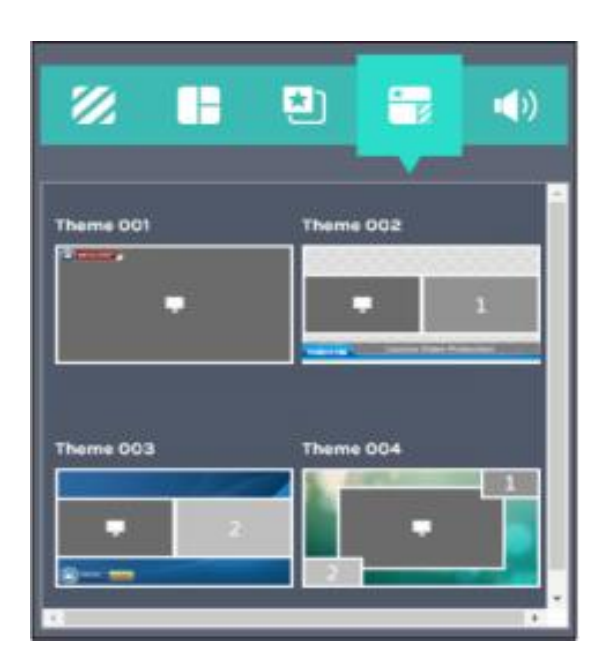

### **แสดงภาพ Volume Control**

จะปรากฏBar สำหรับควบคุมสัญญาณเสียงสำหรับการบันทึกจากสัญญาณ input และปรับ สัญญาณเสียง output ได้ โดยมีช่องระดับเสียงตั้งแต่ 0-125 และ Microphone Wireless ที่ระดับ 0-15

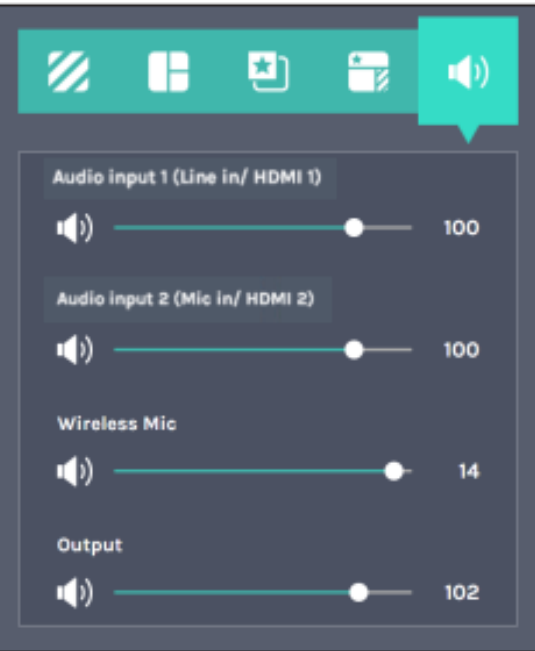

- 5. แล้วกดปุ่ม Record ให้มีไฟสีแดงติดต่อเนื่อง
- 6. เมื่อต้องการหยุดชั่วคราว ให้กดปุ่ม Pause
- 7. เมื่อต้องการหยุดให้กดปุ่ม Stop
- 8. เครื่องสามารถบันทึกไฟล์วีดิโอ MP4 ที่เก็บไว้ภายในเครื่อง และเก็บไว้ภายนอก Hard Disk External สามารถน าไฟล์วีดิโอ ไปตัดต่อให้ได้สื่อดียิ่งขึ้น

■

# **สถานะต่างๆ บนหน้าจอการแสดงผล**

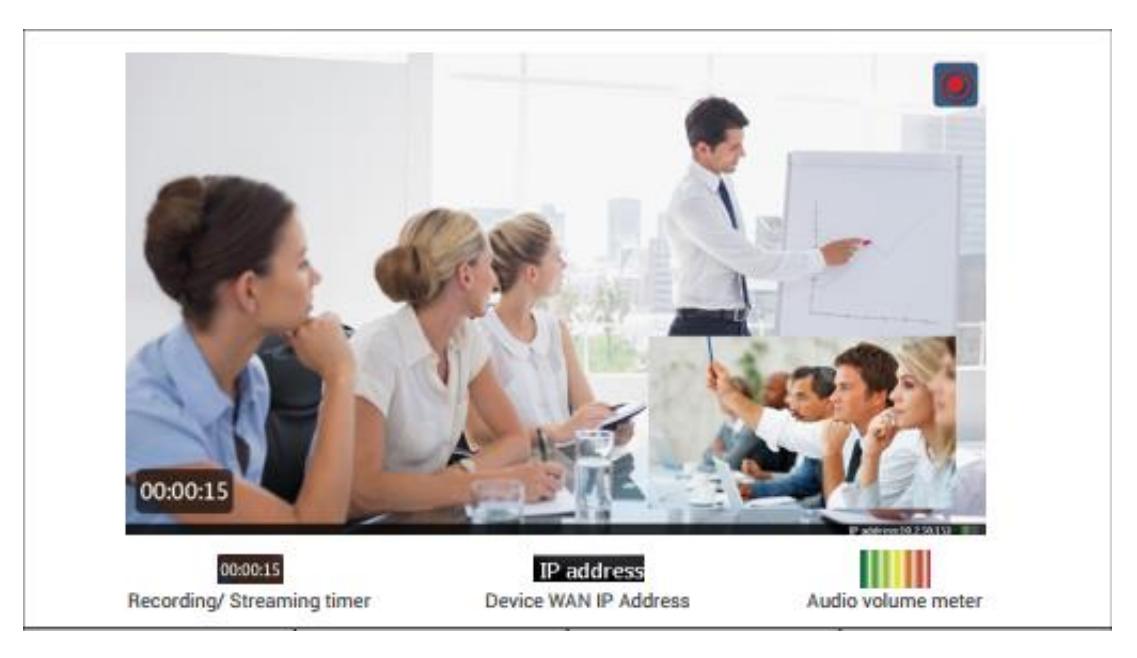

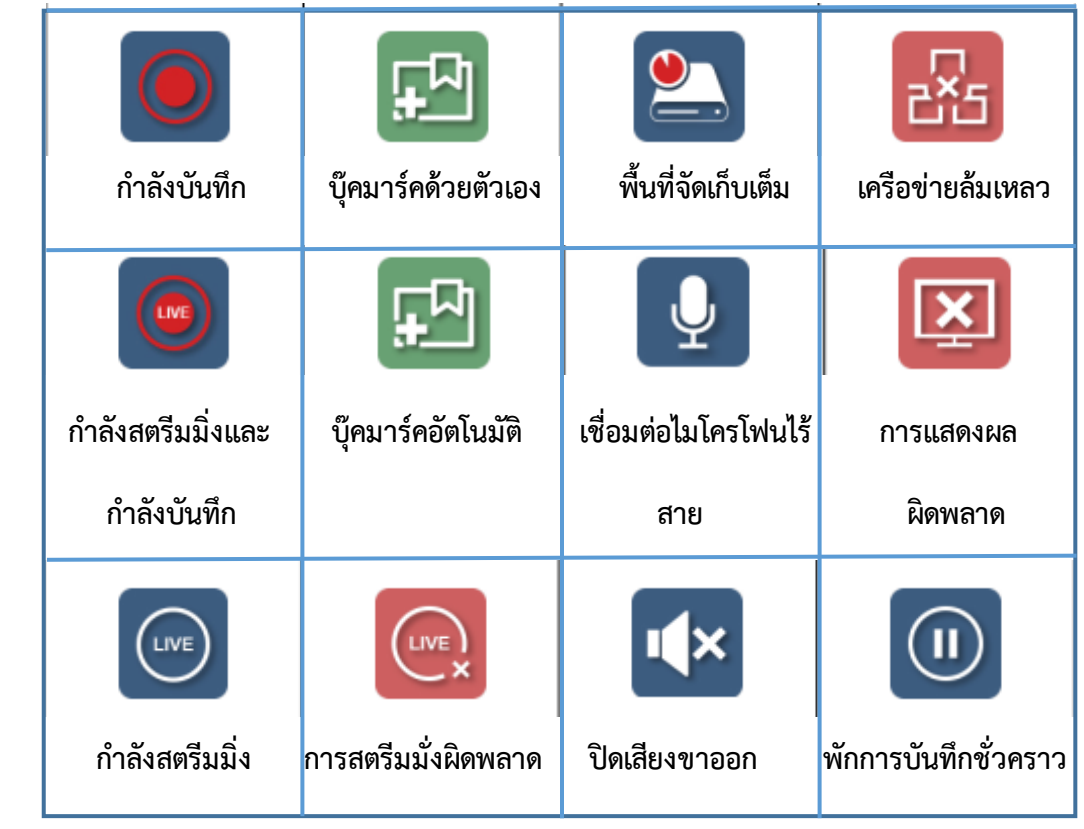

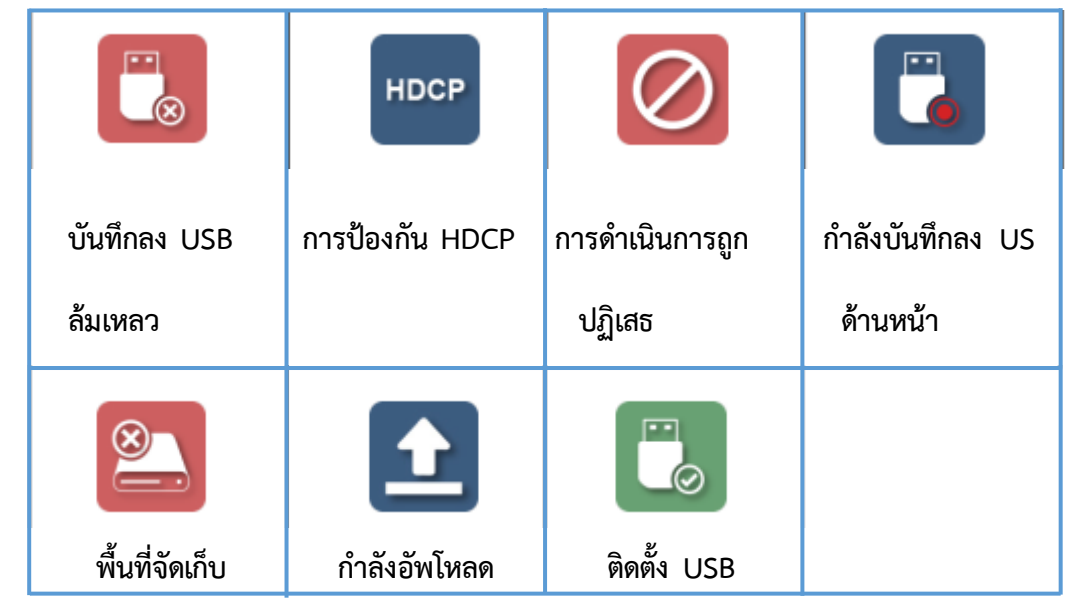

**รูปภาพการ องค์ความรู้ การใช้เครื่อง Lecture Video Production (ผลิตสื่อการเรียนการสอน LMS)**

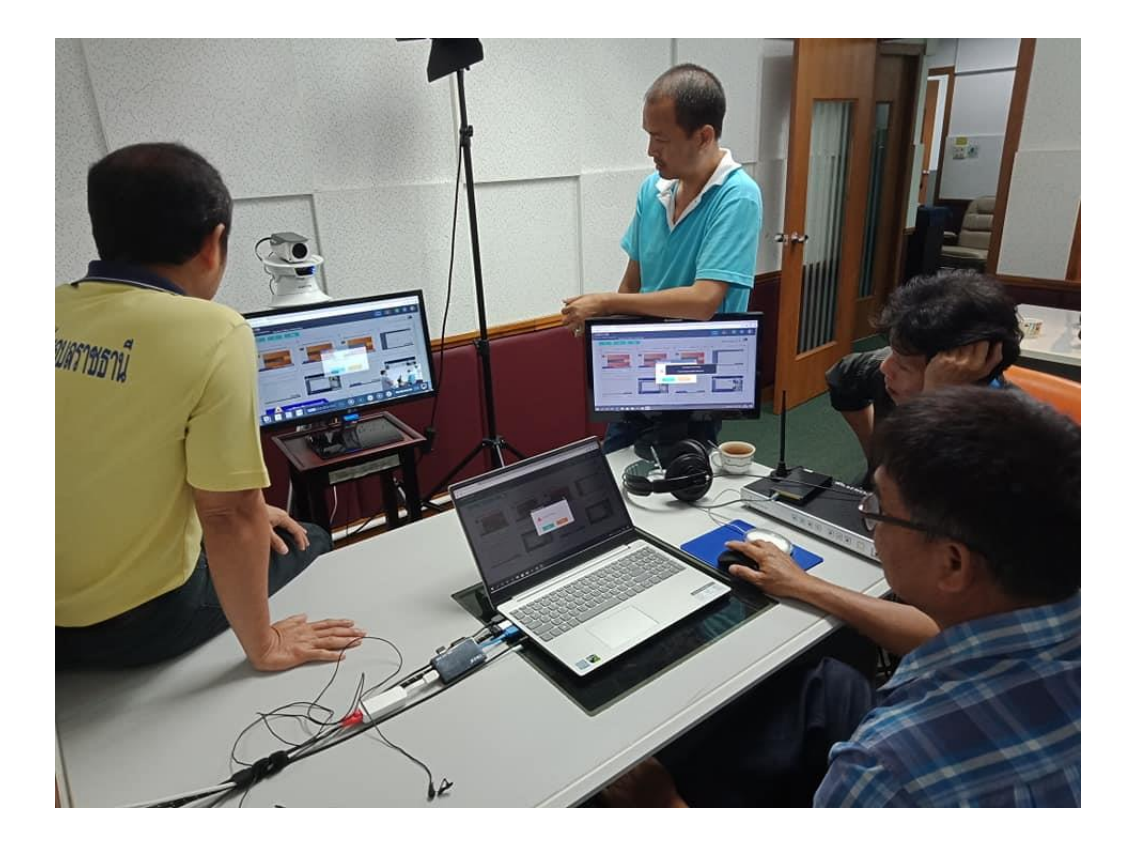

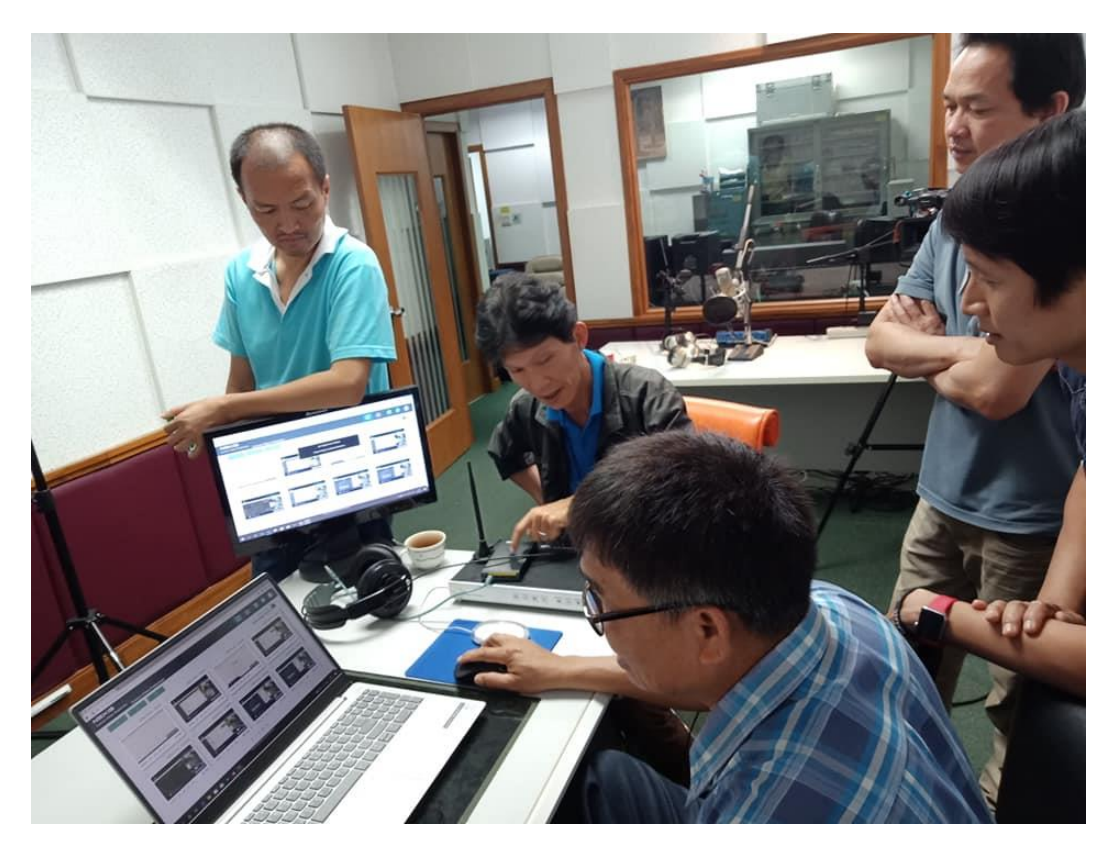